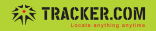

# **Asset Tracker Mini GL50M**

Kurzanleitung

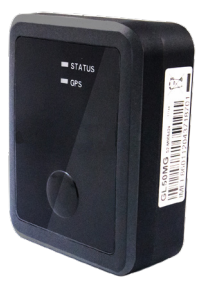

# **Vielen Dank**

dass Sie sich für Tracker.com entschieden haben! Nachfolgend erhalten Sie die wichtigsten Informationen zur Bedienung Ihres Asset Trackers.

Der Asset Tracker Mini ist bereits vorkonfiguriert und mit einer SIM-Karte ausgerüstet. Er funktioniert nur mit der von Tracker.com eingesetzten SIM-Karte.

# **Inhalt**

- 3 Elemente des Asset Tracker Mini
- 4 Erste Schritte
- Ein-/Ausschalten 4
- 5 Status LED
- GPS LED 5
- 6 Funktionstaste als SOS
- 6 Ubermittlung aufgrund Bewegung
- 7 Sendeintervall
- 7 Dashboard admin.tracker.com

## **Elemente des Asset Tracker Mini**

**(1)** Status LED

- **(2)** GPS LED
- **(3)** Funktionstaste

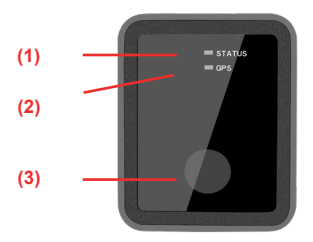

# **Erste Schritte**

- 1. Um den Asset Tracker Mini einzuschalten, halten Sie die Funktionstaste **(3)** für 3 Sekunden gedrückt.
- 2. Wenn das LED Status (1) langsam grün blinkt, ist die Verbindung zum Mobil-Netzwerk hergestellt.
- 3. Halten Sie den Asset Tracker Mini ins Freie und warten Sie bis die GPS Position bestimmt ist. Das Status LED GPS **(2)** blinkt langsam wenn der GPS Fix hergestellt ist.
- 4. Kontrollieren Sie die Position im Dashboard unter https://admin.tracker.com

# **Ein-/Ausschalten**

#### **Einschalten**

Drücken Sie die Funktionstaste **(3)** für mehr als 3 Sekunden

#### **Ausschalten**

Drücken Sie die Funktionstaste **(3)** für mindestens 5 Sekunden bei eingeschaltetem Zustand

#### **Status LED**

**Blinkt schnell** Sucht Netzwerk Verbindung

**Blinkt langsam** Netzwerk Verbindung ist hergestellt.

*Das LED schaltet sich nach 5 Minuten nach dem Einschalten ab und ist danach nicht aktiv.*

# **GPS LED**

#### **Blinkt schnell**

Suche nach GPS Satelliten

#### **Blinkt langsam**

GPS Fix ist hergestellt

*Das LED schaltet sich nach 5 Minuten nach dem Einschalten ab und ist danach nicht aktiv.*

## **Funktionstaste als SOS**

Die Funktionstaste kann als SOS-Taste konfiguriert werden. Die SOS Funktion versendet e-Mail und SMS beim Drücken der Funktionstaste.

*Bei Bedarf melden Sie Sich beim Support per e-Mail an support@tracker.com*

# **Übermittlung aufgrund Bewegung**

Der Standard-Sendeintervall kann mit dem Bewegungssensor kombiniert werden.

*Bei Bedarf melden Sie Sich beim Support per e-Mail an support@tracker.com*

## **Sendeintervall**

Die Datenübermittlung des Asset Tracker Mini kann auf die folgenden Intervalle eingestellt werden\*:

 1 x pro Tag 07:00 (Standardeinstellung) 2 x pro Tag (07:00,19:00) 4 x pro Tag (00:00,06:00,12:00,18:00) 6 x pro Tag (00:00,04:00,08:00,12:00,16:00,20:00)

*Diese Einstellungen müssen im Dashboard unter https://admin.tracker.com erstellt werden.*

*\* Andere Intervalle können auf Wunsch konfiguriert werden. Bei Bedarf melden Sie Sich beim Support per e-Mail an support@tracker.com*

## **Dashboard admin.tracker.com**

Melden Sie sich auf der Website https://admin.tracker.com mit Ihrem persönlichen Login an.

Administrieren Sie Ihren Account, definieren Sie Gebiete (Geofencing), die beim Betreten oder Verlassen Aktionen auslösen sollen und definieren Sie die Aktionen, welche beim Drücken auf die SOS Taste ausgelöst werden.

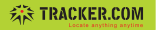

#### **Tracker.ch AG**

Webereistrasse 47 CH-8134 Adliswil  $T: +41435434300$  $F: +41$  43 543 43 01 info@tracker.com

Support: +41 43 543 43 43 support@tracker.com www.tracker.com

Diese Anlage entspricht der europäischen R&TTE Direktive. Konformitätserklärung unter: http://www.tracker.com/CE

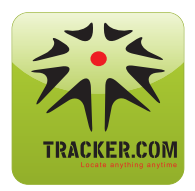

Gratis APP erhältlich im **AppStore** und **Android Market** APP gratuite disponible sur les marchés **AppStore** et **Android** APP gratuita disponibile nel mercato **AppStore** e **Android** Free APP available in the **AppStore** and **Android market**